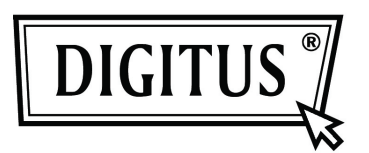

# **Boîtier Externe USB 3.0 2,5" (6,35cm)**

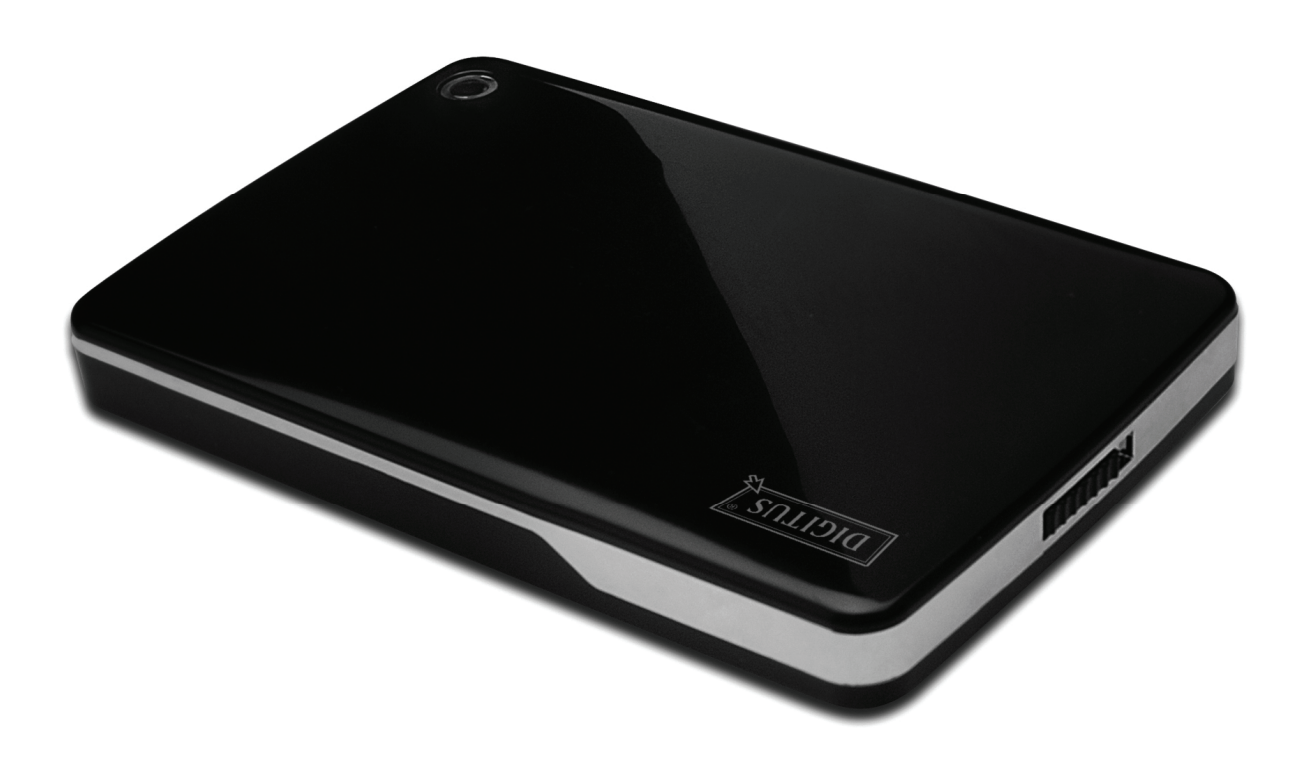

# **Guide d'utilisation**

DA-71030

# **Avant-propos**

Nous tenons à vous féliciter d'avoir choisi l'un de nos produits ! Nous allons vous montrer un nouveau concept de stockage sûr et pratique. Nous somme ravi de vous proposer la meilleure solution pour augmenter la capacité de votre disque dur et d'améliorer la fiabilité de vos données dans un système PC ou Mac. Avant d'utiliser le produit, lisez attentivement ce manuel pour mieux connaître ce produit.

# **I. Configuration Système requise**

Matériel nécessaire : PC ou ordinateur portable avec port USB disponible Système d'exploitation : Windows 7/Vista/XP/2000

# **II. Caractéristiques**

- Adapté pour disque dur SATA 2,5" (6,35cm) (9,5mm d'épaisseur)
- Compatible à l'interface SATA, USB 3.0
- Débit de transfert de données max jusqu'à 5Gb/s
- Rétrocompatibilité avec USB 2.0, supporte le haut débit (480Mbps)
- Connectable à chaud, plug-and-play.
- Alimentation par bus USB
- Compatible Windows 7/Vista/XP/2000

# **III. Contenu du paquet**

Avant d'utiliser le produit, vérifier le contenu du paquet. Si un article manque, contactez immédiatement le revendeur local.

- Boîtier pour disque dur externe 2,5" SATA vers USB 3.0
- Câble de connexion USB 3.0, A A
- Guide d'installation Rapide
- CD de support produit (Guide d'utilisation multilingue)

# **IV. Installation du matériel**

- 1. Faites glisser le bouton d'interrupteur sur [].
- 2. Faites glisser le couvercle supérieur dans la direction du port USB.
- 3. Retirez le couvercle supérieur.
- 4. Connectez correctement et fermement le disque dur SATA au connecteur SATA 22 broches
- 5. Remettez le couvercle supérieur du boîtier, et glissez-le vers l'interrupteur
- 6. Faites glisser le bouton d'interrupteur sur [**CLOSE**].

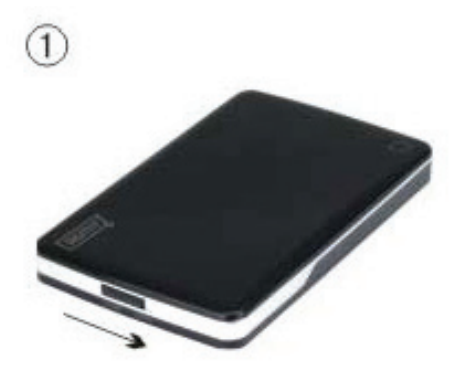

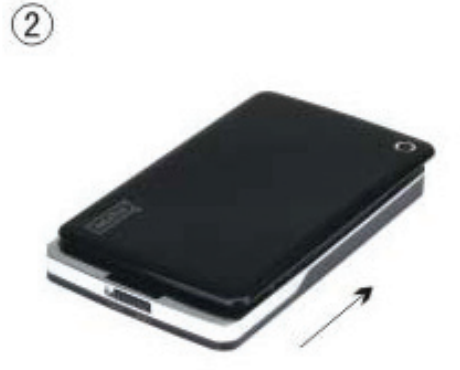

 $\overline{4}$ 

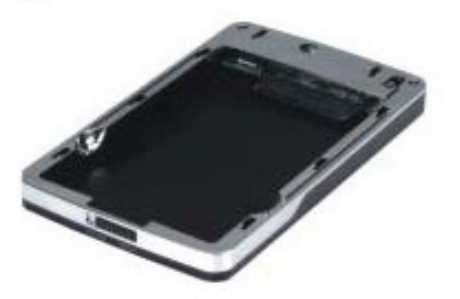

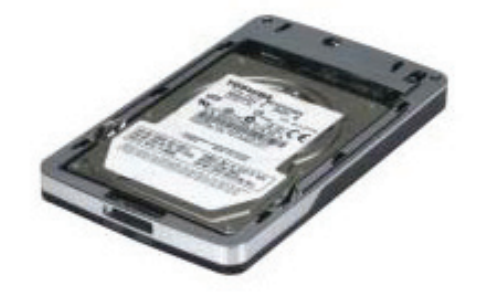

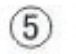

 $(3)$ 

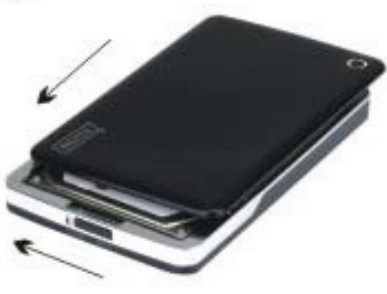

 $\widehat{6}$ 

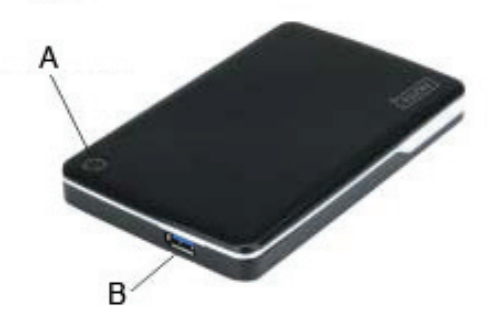

- A. Témoin alimentation/Disque dur
- B. Connecteur USB 3.0

# **V. Installation du pilote**

Sous Windows 7/Vista/XP/2000, le système détecte automatiquement le nouveau matériel et complète

l'installation ! L'icône apparaît dans la zone de notification système dans le coin inférieur droit, comme ci-dessous :

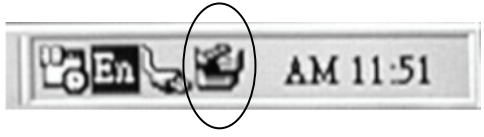

Félicitations vous pouvez profiter de ce produit tout de suite !

# **VI. Alimentation : Alimentation par bus**

Généralement en mode alimentation par bus USB 3.0, le boîtier peut fonctionner normalement ; mais si votre boîtier est connecté à une carte PCI-E USB3.0 ou à une carte USB3.0 Express, il ne fonctionnera pas normalement, et vous devez apporter une puissance supplémentaire à la carte PCI-e ou Express pour l'alimentation.

# **VII. Retirer le boîtier externe**

Avant de retirer le boîtier de votre ordinateur, effectuez les procédures suivantes pour un retrait en toute sécurité :

- 1. Cliquez sur l'icône de la fenêtre de votre [**Desktop**] de votre ordinateur.
- 2. Le message [**Safely Remove Hardware**] apparaît, cliquez sur le bouton [**Stop**].
- 3. Le message [**It is now safe to remove the USB device**] apparaît ; fermez la fenêtre [**Safely Remove Hardware**].
- 4. Débranchez (éteindre) la prise d'alimentation étendue USB si elle est utilisée.

Maintenant, vous pouvez retirer le boîtier !

# **VIII. Formater un nouveau disque dur**

Si vous avez un nouveau disque dur, vous devez la formater avant de l'utiliser, suivez les étapes comme ci-dessous pour formater votre nouveau disque dur :

- 1. Cliquez avec le bouton droit sur [My Computer] et sélectionnez [**Manage**].
- 2. Le système affichera la fenêtre "Computer Manager" ; cliquez sur [**Disk Manager**] dans le volet gauche.
- 3. Dans le volet de droite, les informations concernant le nouveau disque dur apparaissent sous le disque système, tels que [Seagate ....].
- 4. Cliquez avec le bouton droit sur le nouveau disque, et sélectionnez [**Delete partition**].
- 5. Cliquez avec le bouton droit sur le nouveau lecteur de disque, sélectionnez [**New Partition**].
- 6. Cliquez avec le bouton droit sur le nouveau lecteur de disque, sélectionnez [**New logical drive**].
- 7. Cliquez avec le bouton droit sur le nouveau lecteur de disque, sélectionnez [**Format disk drive**].
- 8. Votre nouveau disque est à présent formaté ; le nouveau disque dur va apparaître dans [**My Computer**] et vous pouvez l'utiliser.